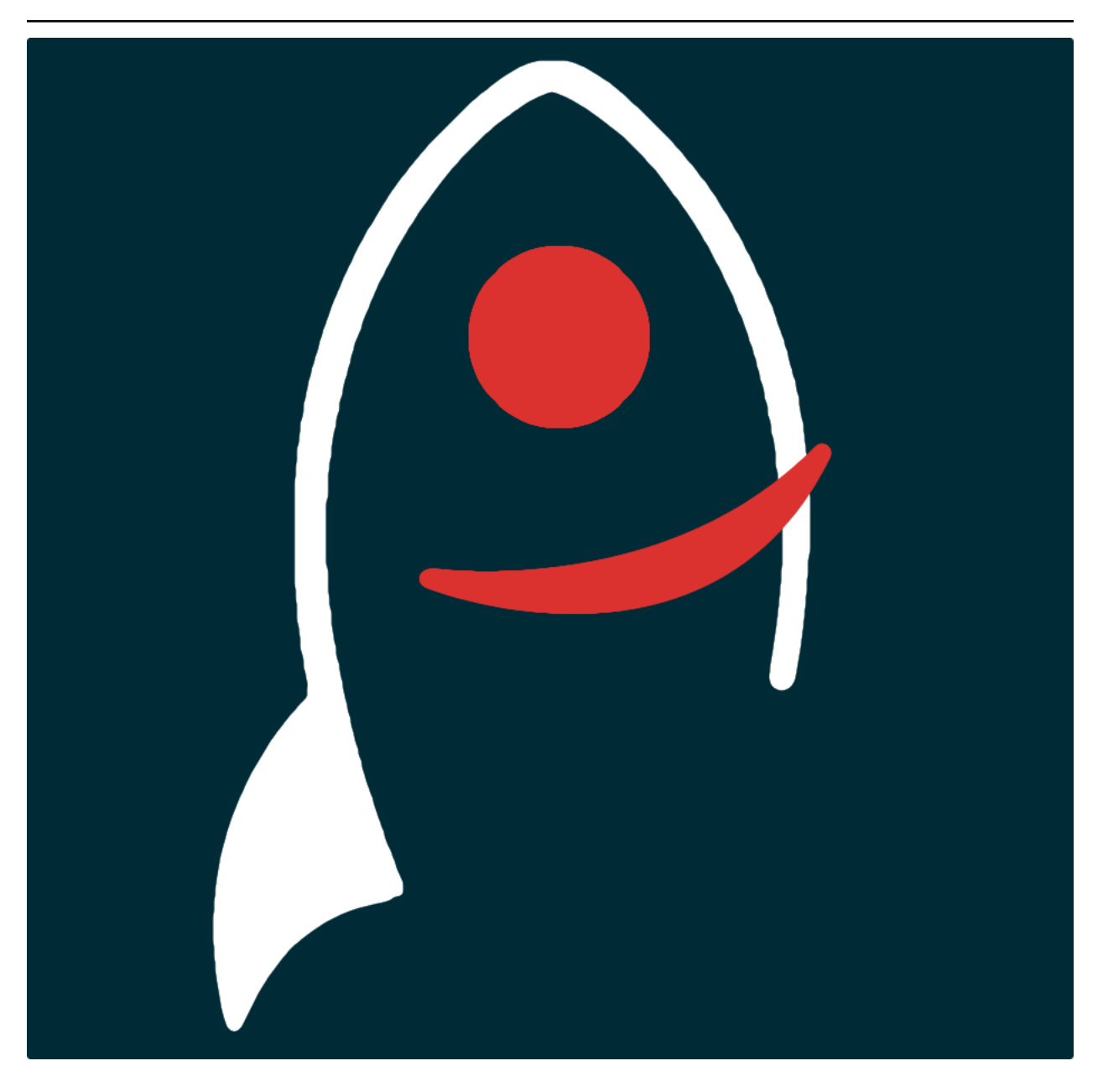

# **panstamps Documentation**

*Release v0.6.5*

**Dave Young**

**2023**

# **TABLE OF CONTENTS**

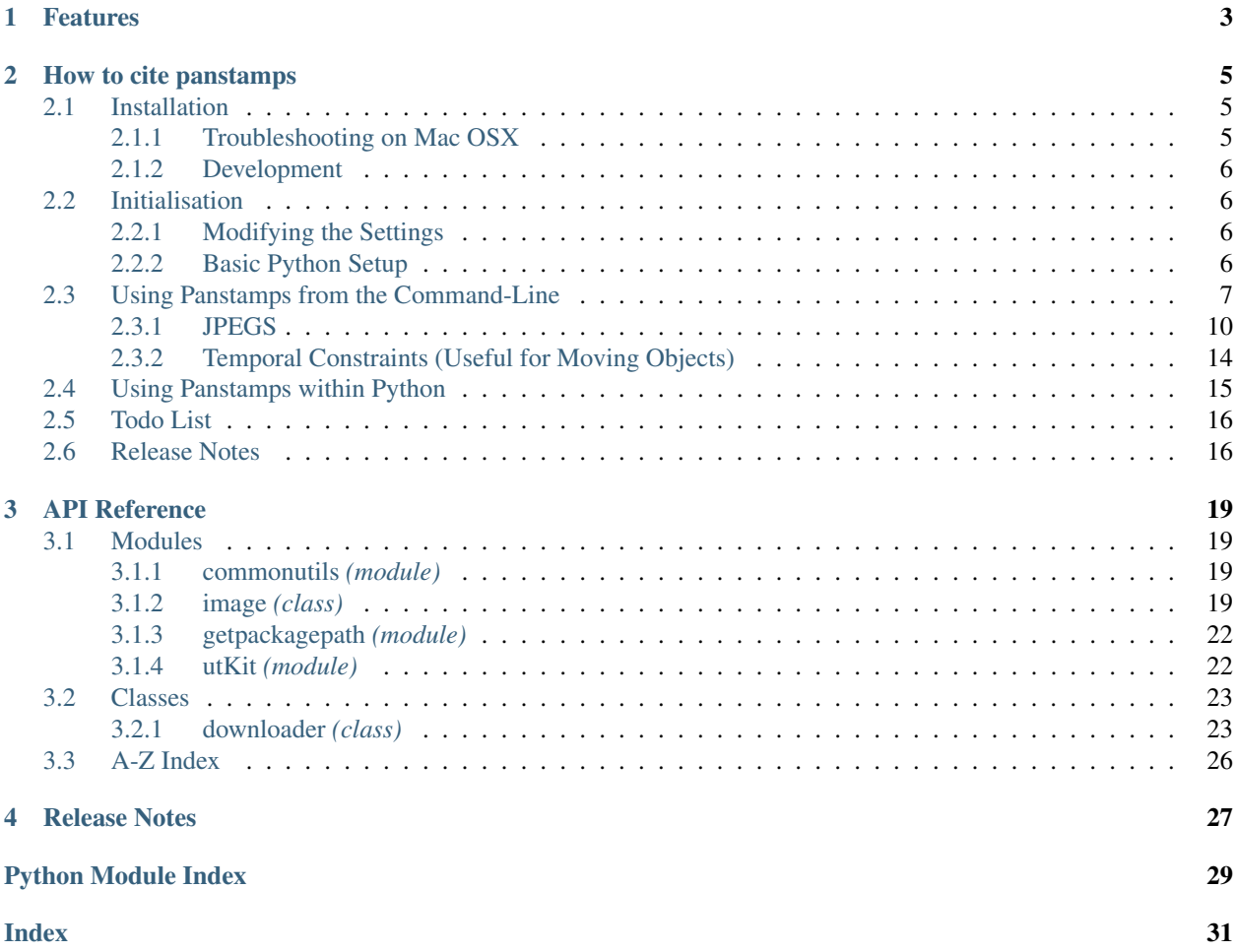

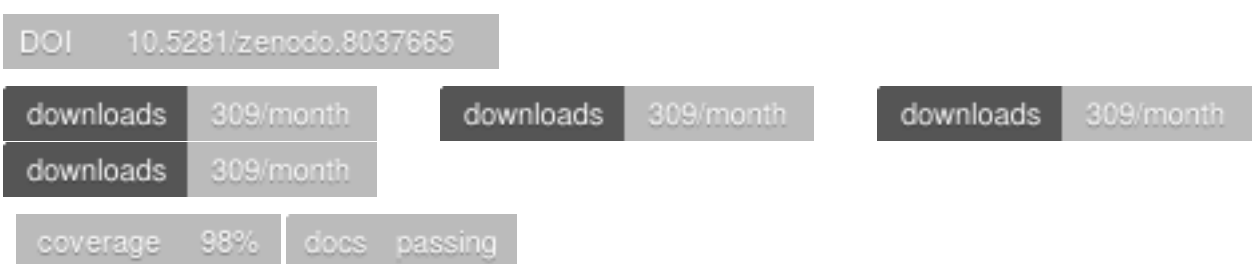

*Download stacked and/or warp image stamps from the STScI PanSTARRS image server via CL or Python API*.

Documentation for panstamps is hosted by [Read the Docs](https://panstamps.readthedocs.io/en/master/) ( [development version](https://panstamps.readthedocs.io/en/develop/) and [master version\)](https://panstamps.readthedocs.io/en/master/). The code lives on [github.](https://github.com/thespacedoctor/panstamps) Please report any issues you find [here.](https://github.com/thespacedoctor/panstamps/issues)

Note: If working with warped PS1 images then you need to work off a machine that has an IP address whitelisted by the [Pan-STARRS1 data archive,](https://panstarrs.stsci.edu/) otherwise only stacked images will be available to you. Also *w*-band images are not (yet) accessible from the data archive.

### **CHAPTER**

# **ONE**

# **FEATURES**

<span id="page-6-0"></span>•

### **CHAPTER**

**TWO**

### **HOW TO CITE PANSTAMPS**

<span id="page-8-0"></span>If you use panstamps in your work, please cite using the following BibTeX entry:

```
@software{Young_panstamps,
   author = \{Young, David R.\},
   doi = {10.5281/zenodo.8037665},
   license = {GPL-3.0-only},
   title = ,url = {https://github.com/thespacedoctor/panstamps}
}
```
# <span id="page-8-1"></span>**2.1 Installation**

The easiest way to install panstamps is to use  $\pi$  (here we show the install inside of a conda environment):

```
conda create -n panstamps python=3.7 pip
conda activate panstamps
pip install panstamps
```
Or you can clone the [github repo](https://github.com/thespacedoctor/panstamps) and install from a local version of the code:

```
git clone git@github.com:thespacedoctor/panstamps.git
cd panstamps
python setup.py install
```
To upgrade to the latest version of panstamps use the command:

pip install panstamps --upgrade

To check installation was successful run panstamps  $-v$ . This should return the version number of the install.

### <span id="page-8-2"></span>**2.1.1 Troubleshooting on Mac OSX**

panstamps uses pillow (a fork of the Python Imaging Library) which requires some [external libraries.](https://pillow.readthedocs.org/en/3.1.x/installation.html#external-libraries)

If you have issues running panstamps on OSX, try installing [Homebrew](http://brew.sh/) and running:

```
brew install libtiff libjpeg webp little-cms2
```
### <span id="page-9-0"></span>**2.1.2 Development**

If you want to tinker with the code, then install in development mode. This means you can modify the code from your cloned repo:

```
git clone git@github.com:thespacedoctor/panstamps.git
cd panstamps
python setup.py develop
```
[Pull requests](https://github.com/thespacedoctor/panstamps/pulls) are welcomed!

# <span id="page-9-1"></span>**2.2 Initialisation**

Before using panstamps you need to use the init command to generate a user settings file. Running the following creates a [yaml](https://learnxinyminutes.com/docs/yaml/) settings file in your home folder under ~/.config/panstamps/panstamps.yaml:

panstamps init

The file is initially populated with panstamps's default settings which can be adjusted to your preference.

If at any point the user settings file becomes corrupted or you just want to start afresh, simply trash the panstamps. yaml file and rerun panstamps init.

### <span id="page-9-2"></span>**2.2.1 Modifying the Settings**

Once created, open the settings file in any text editor and make any modifications needed.

#### <span id="page-9-3"></span>**2.2.2 Basic Python Setup**

If you plan to use panstamps in your own scripts you will first need to parse your settings file and set up logging etc. One quick way to do this is to use the fundamentals package to give you a logger, a settings dictionary and a database connection (if connection details given in settings file):

```
## SOME BASIC SETUP FOR LOGGING, SETTINGS ETC
from fundamentals import tools
from os.path import expanduser
home = expanduser("~"settingsFile = home + "/.config/panstamps/panstamps.yaml"
su = \text{tools}arguments={"settingsFile": settingsFile},
   docString=__doc__,
)
arguments, settings, log, dbConn = su.setup()
```
# <span id="page-10-0"></span>**2.3 Using Panstamps from the Command-Line**

There are 2 ways to use panstamps, either via the command-line or

import it into your own python code and use it from there.

Full usage options can be found by typing:

```
panstamps -h
```
Here I'll run through the basics. By default the command will only

download the fits files for the location given. To download the stack

fits cutouts for M82 run the command:

panstamps stack 09:55:52.2 +69:40:47

By default the *gri* filter, 1 arcmin fits cutouts are downloaded:

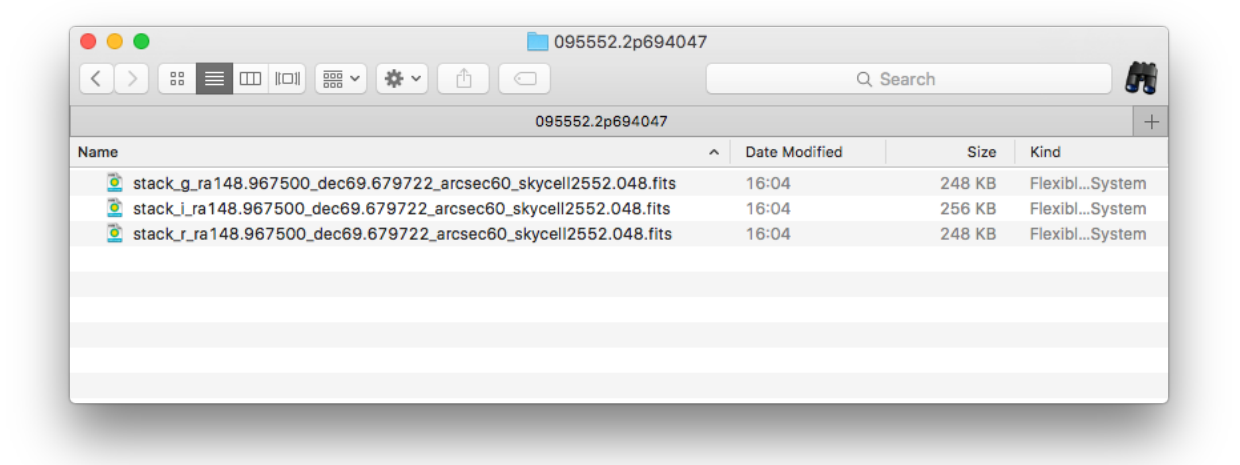

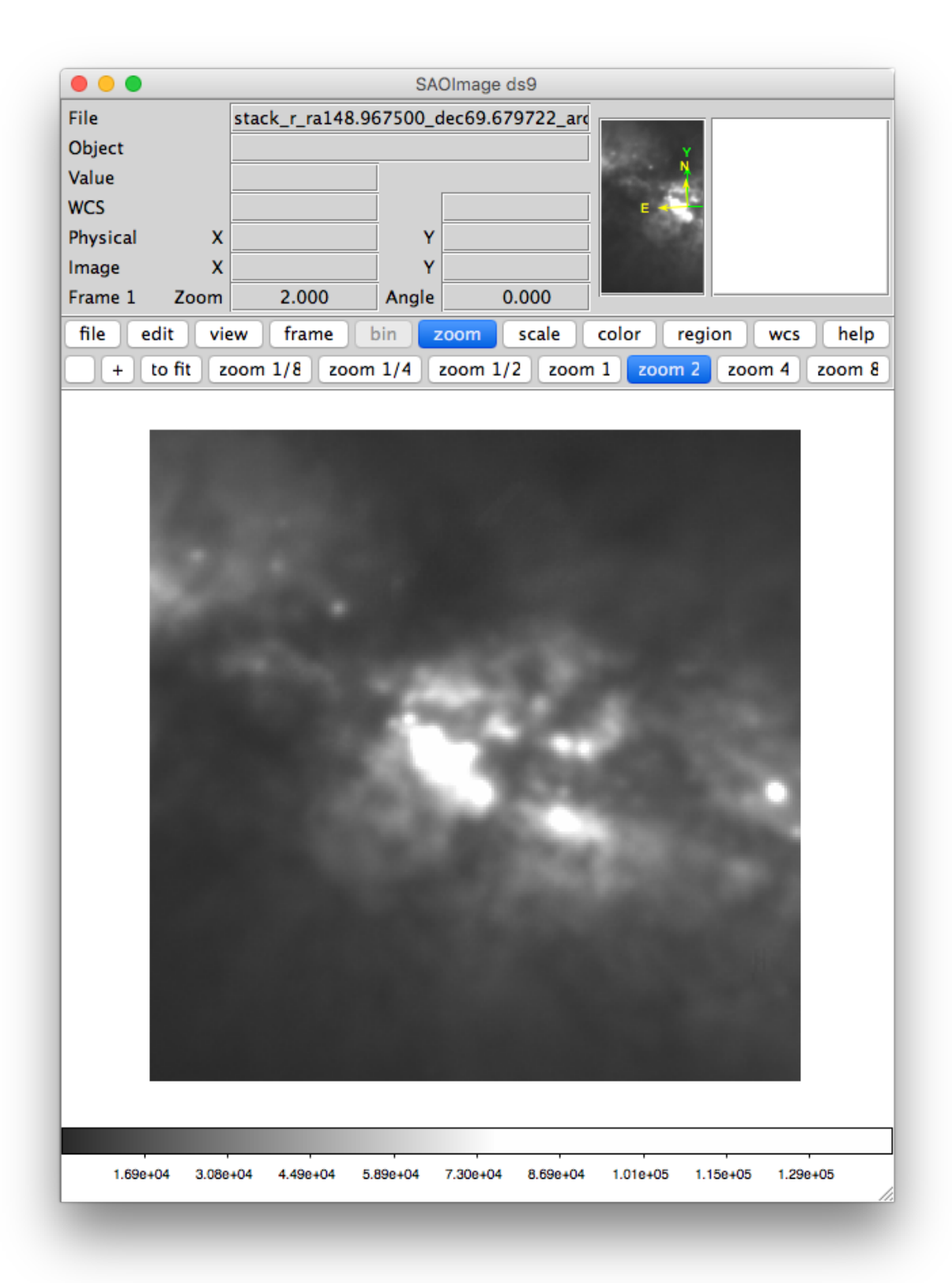

To increase the image width and download all filters, run the command:

panstamps --width=4 --filters=griyz stack 09:55:52.2 +69:40:47

As you can see we now have a larger cutout:

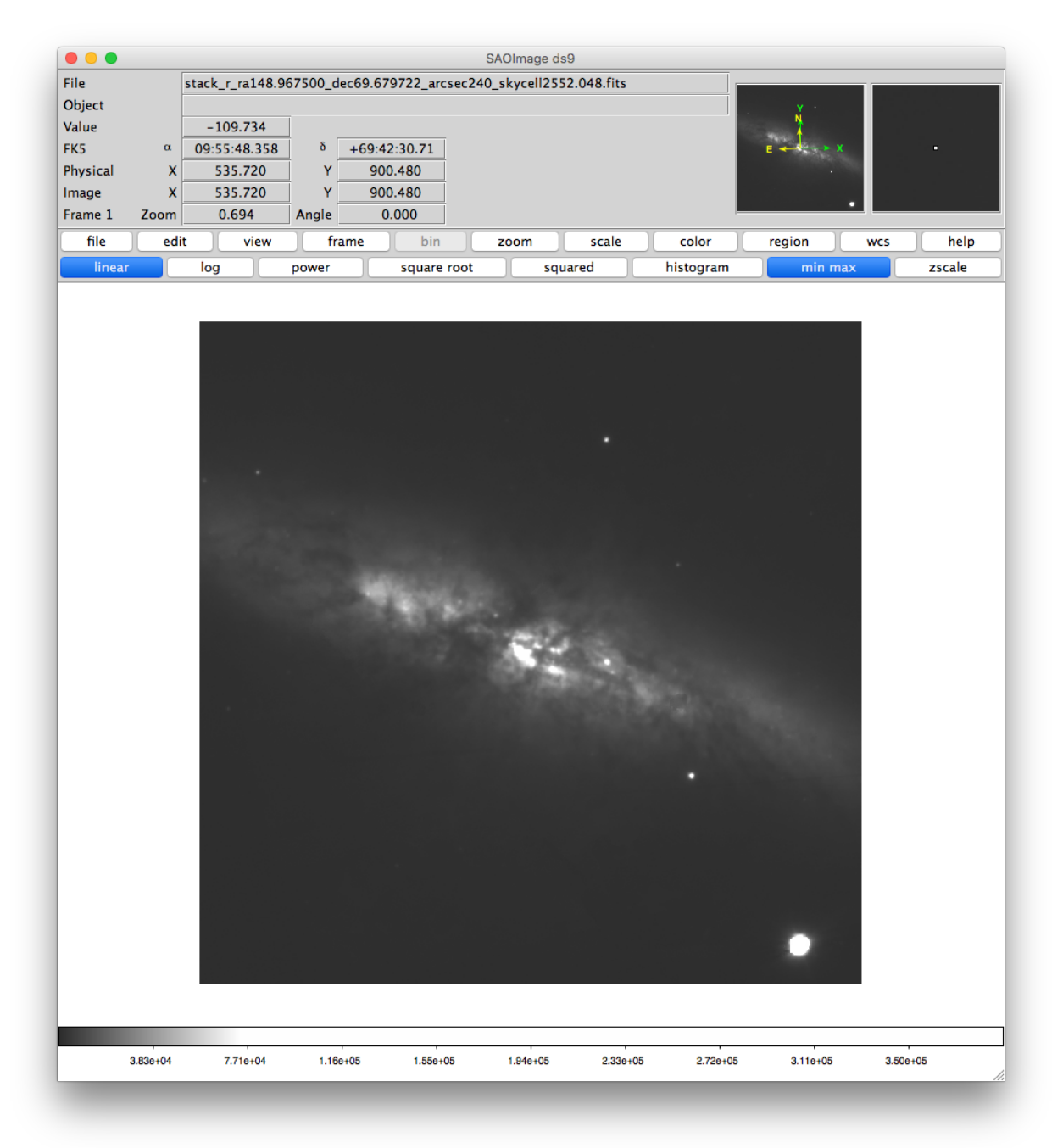

### <span id="page-13-0"></span>**2.3.1 JPEGS**

To download the jpegs, and not the fits files rerun the command with the

correct flags set. We'll also use the --downloadFolder option to

assign the download directory.

```
panstamps -Fj --width=4 --filters=gri --downloadFolder=/Users/Dave/Desktop/m81 stack
˓→09:55:52.2 +69:40:47
```
This downloads the jpegs and adds some useful annotation, which can be

switched off if required.

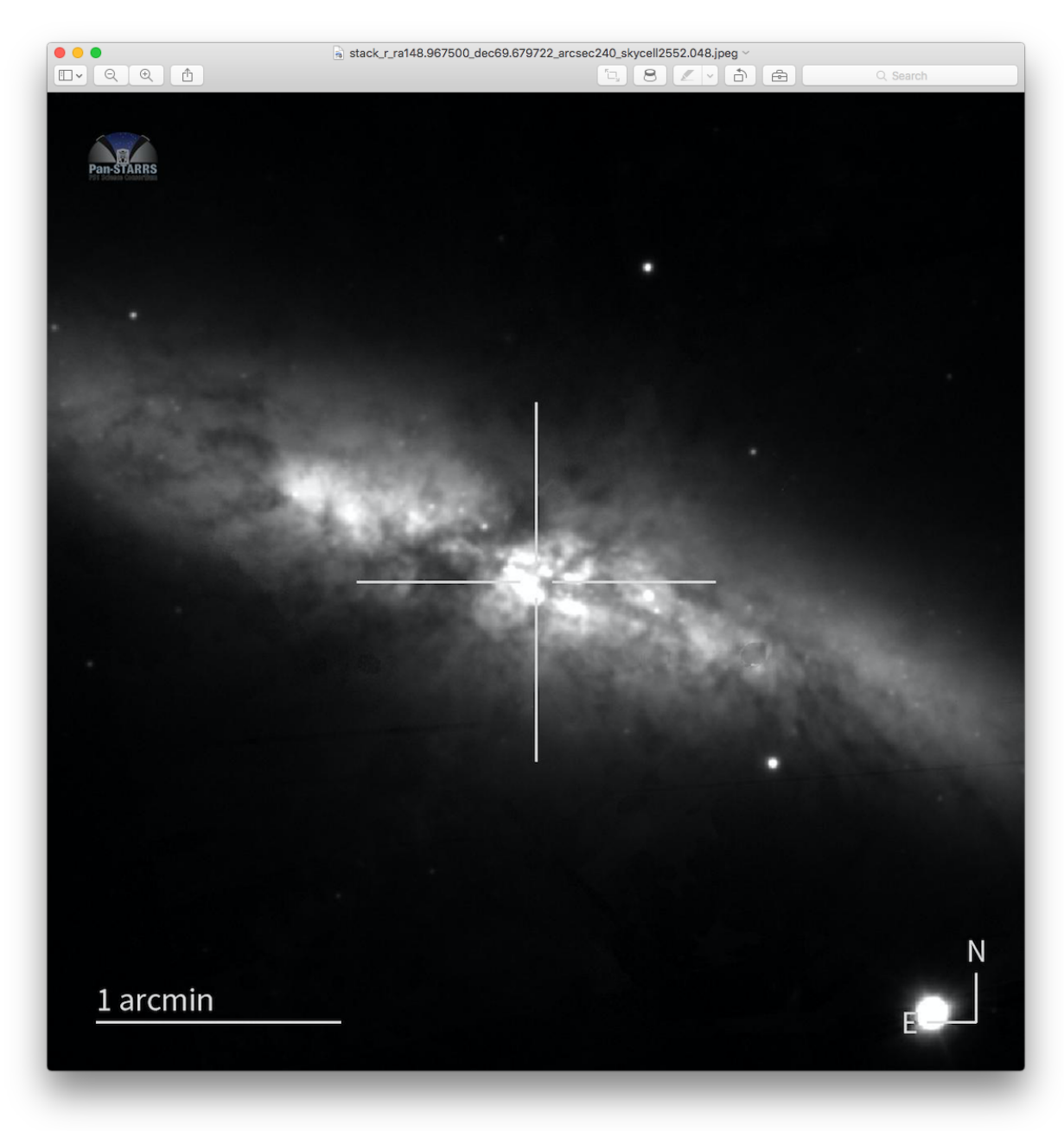

Sometimes it maybe useful to add a transient marker at the centre of the

image:

```
panstamps -FjAt --width=4 --filters=gri --downloadFolder=/Users/Dave/Desktop/m81
˓→stack 09:55:52.2 +69:40:47
```
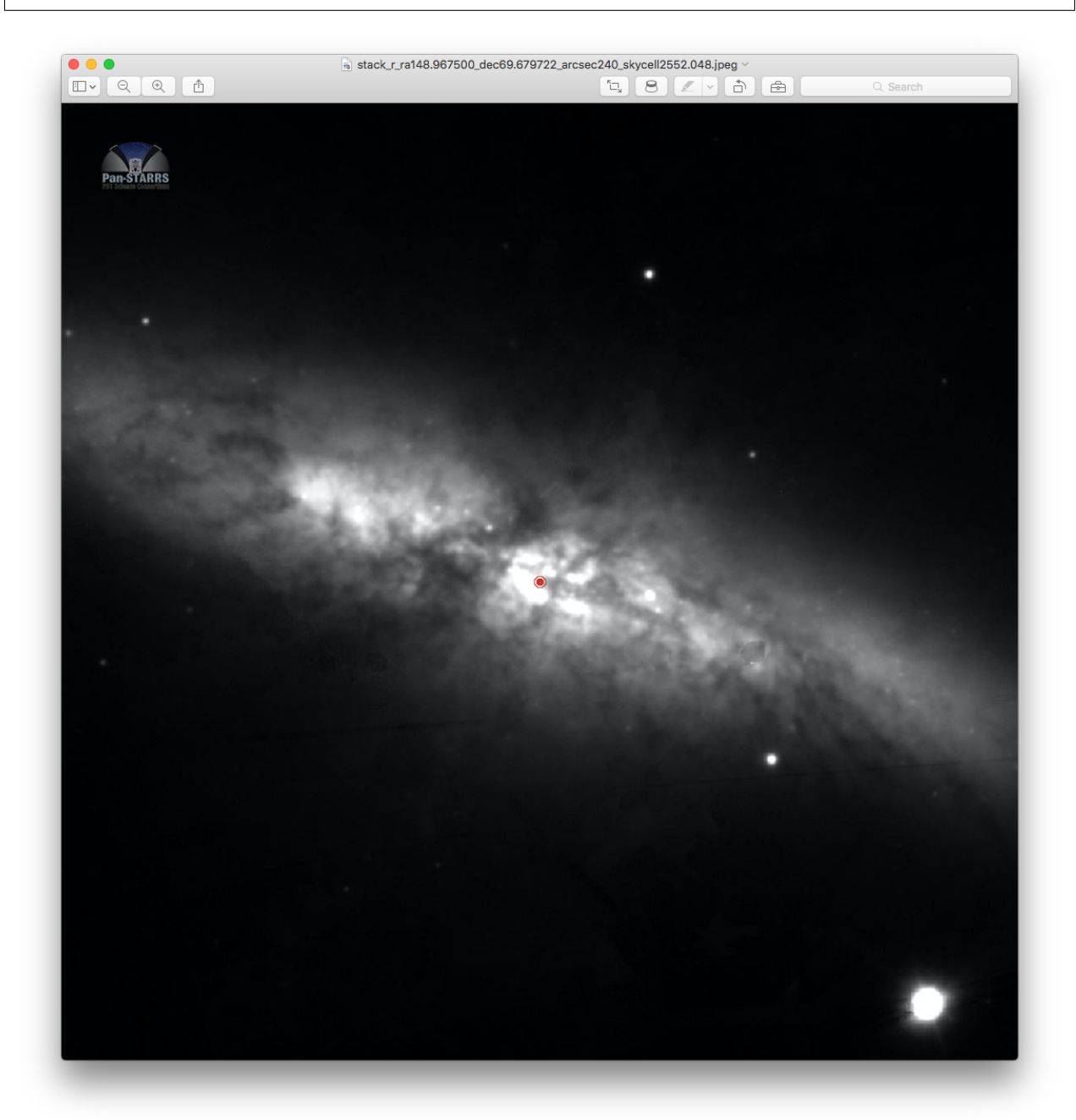

Or grab the color image as well as/instead of the single filter images:

panstamps -FJc --width=4 --filters=gri --downloadFolder=/Users/Dave/Desktop/m81 stack ˓<sup>→</sup>09:55:52.2 +69:40:47

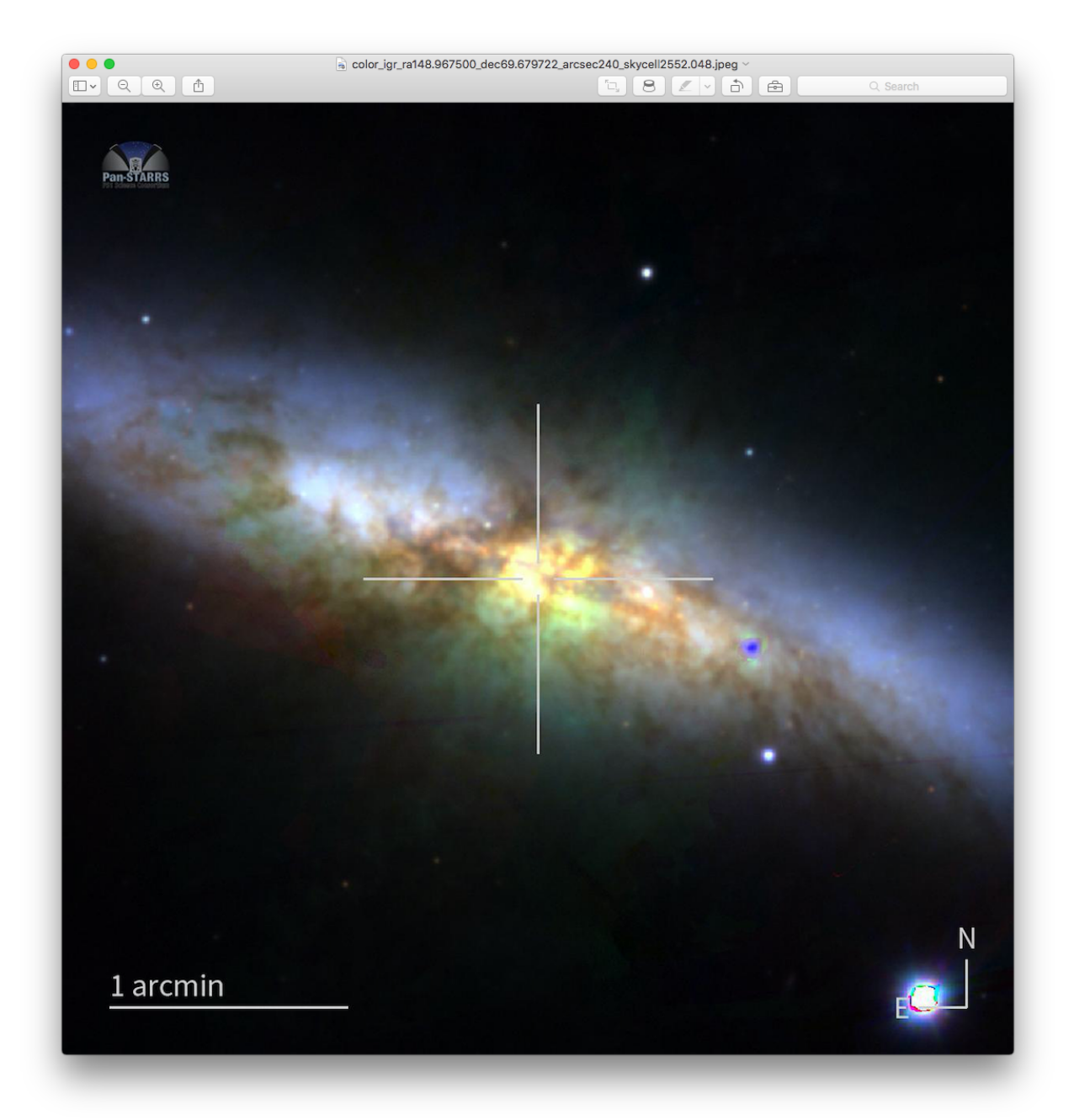

Note the code will try its best to choose a colour for the annotation

lines and text to make them contrast well against the background image.

Finally you can invert the image colors or convert the image to

greyscale:

```
panstamps -FJci --width=4 --filters=gri --downloadFolder=/Users/Dave/Desktop/m81
˓→stack 09:55:52.2 +69:40:47
```
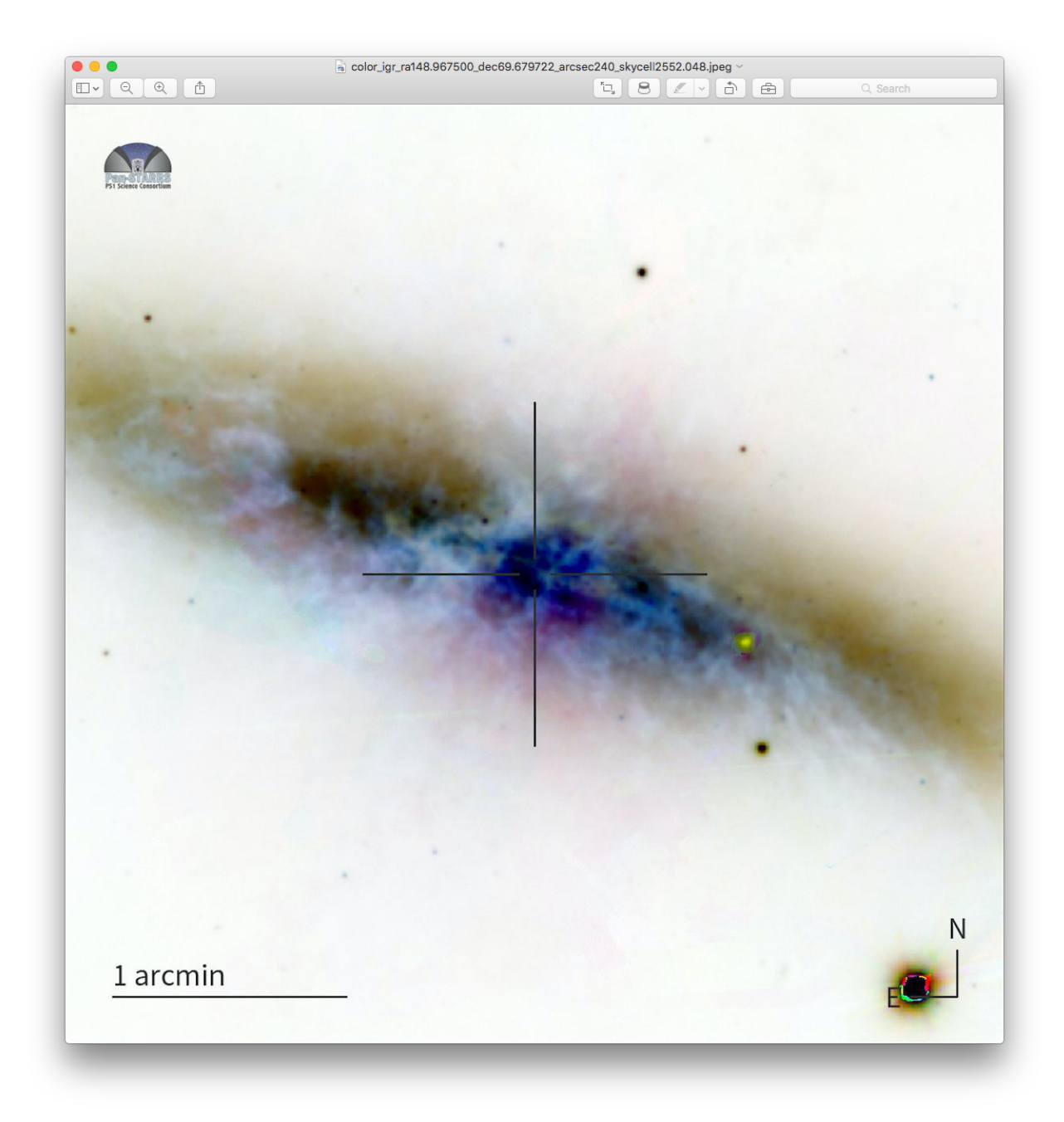

panstamps -FJcig --width=4 --filters=gri --downloadFolder=/Users/Dave/Desktop/m81 ˓<sup>→</sup>stack 09:55:52.2 +69:40:47

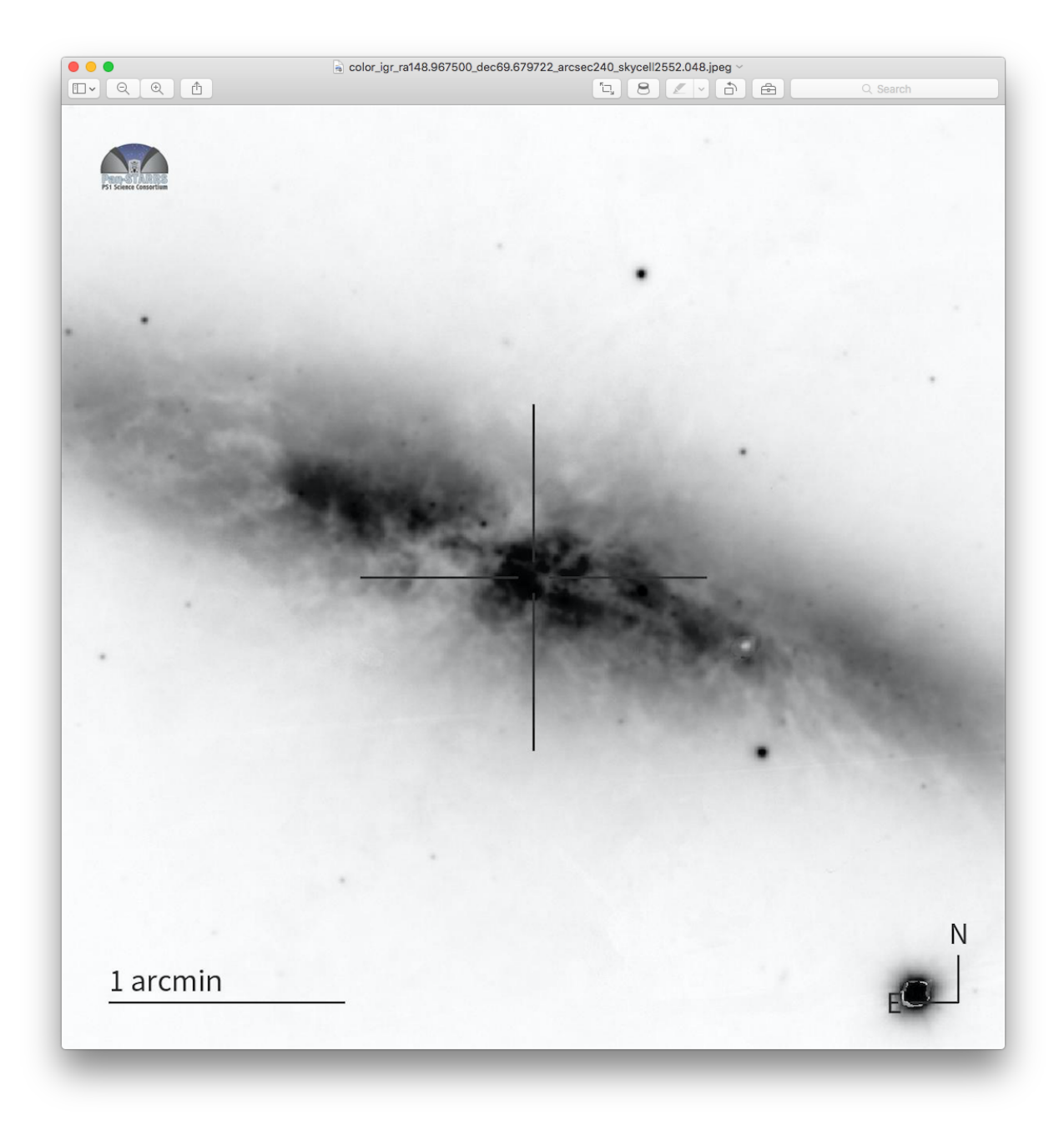

### <span id="page-17-0"></span>**2.3.2 Temporal Constraints (Useful for Moving Objects)**

For moving objects, alongside spatially filtering the panstarrs images, we also require a temporal filter. We need to be able to request images at a sky-position that were taken within a given time range. With panstamps we have the option of passing a time-window to filter the images by via the mjdStart and mjdEnd variables: For example I can run:

panstamps -Fj --width=4 --filters=gri --downloadFolder=~/Desktop/movers warp 189. ˓<sup>→</sup>1960991 28.2374845 55246.63 55246.64

to only return the 2 images I want within the temporal window at the

location in the sky.

It's also possible to request the closest warp image taken before or

after a requested MJD by using the closest flag. For example, to request the

closest r-band warp taken before MJD=`55246.64` for the location

above, run the command:

```
panstamps -Fj --closest=before --width=4 --filters=gri --downloadFolder=~/Desktop/
˓→movers 189.1960991 28.2374845 55246.64
```
To request the closest warp taken after the given MJD then use –closest=after.

Oftentimes it's useful to download the closest warp within a given

time-window, e.g. closest warp in time of the requested MJD taken up to

3 mins before. To do so pass in a postive or negative integer to

represent the time-window in seconds, like so:

```
panstamps -Fj --closest=-120 --width=4 --filters=gri --downloadFolder=~/Desktop/
˓→movers 189.1960991 28.2374845 55246.64
```
### <span id="page-18-0"></span>**2.4 Using Panstamps within Python**

To use panstamps within your own scripts please read the full

documentation. But for those of you that can't wait, this snippet should

give you the basics:

```
from panstamps.downloader import downloader
from panstamps.image import image
fitsPaths, jpegPaths, colorPath = downloader(
   log=log,
   settings=False,
   downloadDirectory=False,
   fits=False,
   jpeg=True,
   arcsecSize=600,
   filterSet='gri',
   color=True,
   singleFilters=True,
   ra="70.60271",
   dec="-21.72433",
   imageType="stack", # warp | stack
   mjdStart=False,
   mjdEnd=False,
   window=False
).get()
```
(continues on next page)

(continued from previous page)

```
for j in jpegPaths:
    myimage = image(
        log=log,
        settings=False,
        imagePath=j
        arcsecSize=120,
        crosshairs=True,
        transient=False,
        scale=True,
        invert=False,
        greyscale=False
    ).get()
```
# <span id="page-19-0"></span>**2.5 Todo List**

#### Todo:

• nice!

(The *original entry* is located in /home/docs/checkouts/readthedocs.org/user\_builds/panstamps/checkouts/develop/docs/source/\_template line 1.)

# <span id="page-19-1"></span>**2.6 Release Notes**

#### v0.6.5 - February 23, 2023

• FIXED: fixed bug in parsing FITS urls. This was resulting in empty FITS files getting downloaded. (thanks to [@fmannucci](https://github.com/fmannucci)

for reporting the [issue.](https://github.com/thespacedoctor/panstamps/issues/11))

#### v0.6.4 - January 19, 2023

• FIXED: a change to the JPEG endpoint URLs broke regex looking for images. JPEG images should be downloadable again. (thanks to [@fforster](https://github.com/fforster)

for reporting the [issue.](https://github.com/thespacedoctor/panstamps/issues/9))

#### v0.6.3 - January 6, 2023

• refactor: moving from plpsipp1v.stsci.edu to ps1images.stsci.edu as end point to collect panstars images (thanks to Rick White for the pull-request)

#### v0.6.2 - May 11, 2022

- FIXED doc fixes
- **UNFEATURE** Removing Python 2 support

#### v0.6.1 - July 10, 2020

- ENHANCEMENT Unit tests now added for command-line tools
- FIXED Command-line tools now correctly parse arguments

• FIXED Regex matching of warp image URLs updated to match filename changes made by STScI PanSTARRS image server

#### v0.6.0 - May 7, 2020

• Now compatible with Python 3.\*

### **CHAPTER**

# **THREE**

# **API REFERENCE**

# <span id="page-22-5"></span><span id="page-22-1"></span><span id="page-22-0"></span>**3.1 Modules**

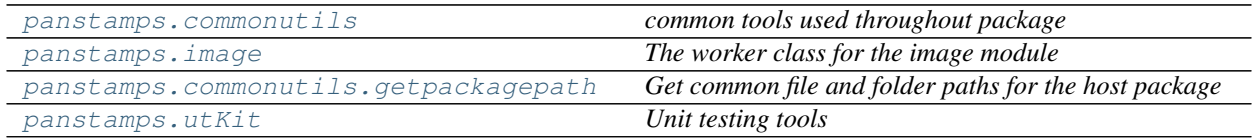

### <span id="page-22-2"></span>**3.1.1 commonutils** *(module)*

*common tools used throughout package*

#### **Sub-modules**

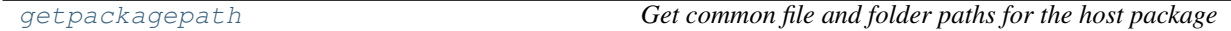

### <span id="page-22-3"></span>**3.1.2 image** *(class)*

<span id="page-22-4"></span>**class image**(*log*, *imagePath*, *arcsecSize*, *settings=False*, *crosshairs=True*, *transient=False*, *scale=True*, *invert=False*, *greyscale=False*, *colorImage=False*)

Bases: object

*The worker class for the image module*

#### Key Arguments

- log logger
- settings the settings dictionary
- imagePath path to the image to manipulate
- $\arccsc{Size} \text{the size of the image stamps to download (1 arcsec == 4 pixels).}$
- crosshairs add crosshairs to the image?. Default *True*
- transient add a small transient marker at the centre of the image. Default *False*
- scale add scale bar and orientation indicator to the image. Default *True*
- invert invert the colours of the image. Default *False*
- greyscale convert the image to greyscale. Default *False*
- colorImage is the input image a color image, Default *\*False*. Note, also assumes a color image if 'color' in filename

#### Usage

```
from panstamps.image import image
myimage = image(log=log,
   settings=False,
   imagePath="70.60271m21.72433/color_igr_ra70.602710_dec-21.724330_arcsec120_
˓→skycell0812.050.jpeg",
   arcsecSize=120,
   crosshairs=True,
   transient=False,
   scale=True,
   invert=False,
   greyscale=False,
   colorImage=True
).get()
```
Here's the resulting image from this code:

<span id="page-24-0"></span>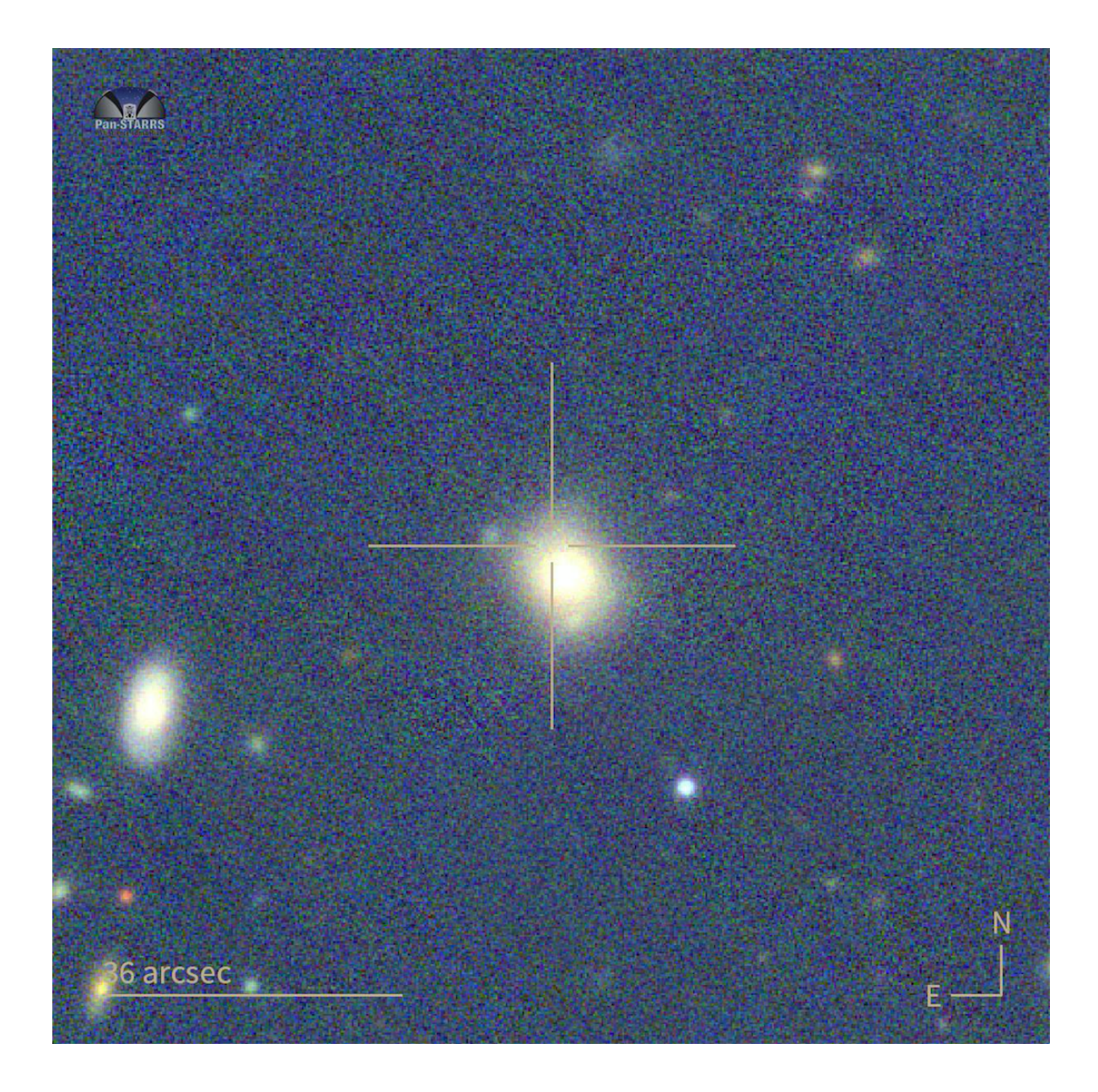

### **Methods**

#### **get**()

*annotate the PS1 image*

### Return

• image – a PIL image object

### <span id="page-25-4"></span><span id="page-25-0"></span>**3.1.3 getpackagepath** *(module)*

*Get common file and folder paths for the host package*

Author David Young

#### **Functions**

[getpackagepath](#page-25-2)() *getpackagepath*

#### **Sub-modules**

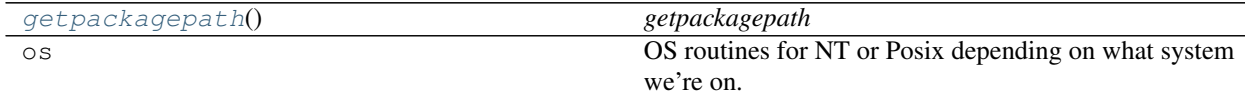

#### <span id="page-25-2"></span>**getpackagepath**()

*getpackagepath*

### <span id="page-25-1"></span>**3.1.4 utKit** *(module)*

*Unit testing tools*

#### **Classes**

[utKit](#page-25-3)(moduleDirectory[, dbConn]) *Override dryx utKit*

### **Sub-modules**

[utKit](#page-25-3)(moduleDirectory[, dbConn]) *Override dryx utKit*

#### <span id="page-25-3"></span>**class utKit**(*moduleDirectory*, *dbConn=False*) Bases: fundamentals.utKit.utKit

*Override dryx utKit*

**get\_project\_root**() *Get the root of the ``python`` package - useful for getting files in the root directory of a project*

#### Return

• rootPath – the root path of a project

#### **refresh\_database**()

*Refresh the unit test database*

#### **setupModule**()

*The setupModule method*

#### Return

- <span id="page-26-3"></span>•  $log - a logger$
- dbConn a database connection to a test database (details from yaml settings file)
- pathToInputDir path to modules own test input directory
- pathToOutputDir path to modules own test output directory

#### **tearDownModule**()

*The tearDownModule method*

# <span id="page-26-0"></span>**3.2 Classes**

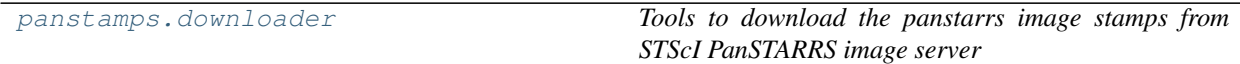

### <span id="page-26-1"></span>**3.2.1 downloader** *(class)*

<span id="page-26-2"></span>**class downloader**(*log*, *downloadDirectory=False*, *settings=False*, *fits=True*, *jpeg=False*, *arcsec-Size=60*, *filterSet='gri'*, *color=True*, *singleFilters=True*, *ra=False*, *dec=False*, *imageType='stack'*, *mjdStart=False*, *mjdEnd=False*, *window=False*)

Bases: object

*Tools to download the panstarrs image stamps from STScI PanSTARRS image server*

#### Key Arguments

- log logger
- settings the settings dictionary
- downloadDirectory the path to where you want to download the images to. Downlaods to path command is run from by default.
- fits download the fits files? Default *True*
- jpeg download the jpeg files? Default *False*
- arcsecSize the size of the image stamps to download (1 arcsec == 4 pixels). Default *60*
- filterSet the filter set used to create color and/or download as individual stamps. Default *gri*
- color download the color jpeg? Default *True*
- singleFilters download the single filter stmaps? Default *False*
- $ra ra$  in decimal degrees.
	- $-$  dec dec in decimal degrees.
	- imageType warp or stacked images? Default *stack*
	- mjdStart the start of a time-window within which the images required are taken. Default *False* (everything)
	- mjdEnd the end of a time-window within which the images required are taken. Default *False* (everything)

#### Usage

The following will return 3 lists of paths to local fits, jpeg and color-jpeg files:

```
from panstamps.downloader import downloader
fitsPaths, jpegPaths, colorPath = downloader(
   log=log,
   settings=False,
   fits=False,
    jpeg=True,
    arcsecSize=600,
    filterSet='gri',
    color=True,
    singleFilters=True,
    ra="70.60271",
    dec="-21.72433",
    imageType="stack",
    mjdStart=False,
    mjdEnd=False,
    window=False
).get()
```
#### **Methods**

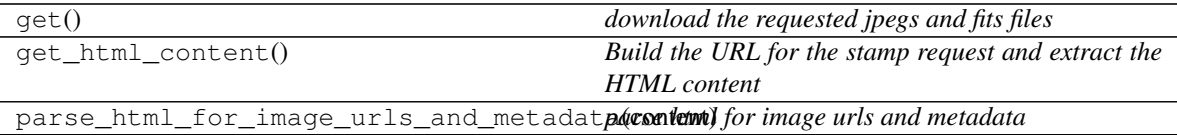

**get**()

*download the requested jpegs and fits files*

#### Return

- fitsPaths a list of local paths to downloaded fits files
- jpegPaths a list of local paths to downloaded jpeg files
- colorPath a list of local paths to downloaded color jpeg file (just one image)

#### **get\_html\_content**()

*Build the URL for the stamp request and extract the HTML content*

#### Return

- content the HTML content of the requested URL
- status\_code the HTTP status code of the request response
- url the URL requested from the PS1 stamp server

#### Usage

```
from panstamps.downloader import downloader
content, status_code, url = downloader(
   log=log,
   settings=False,
   fits=False,
    jpeg=True,
   arcsecSize=600,
   filterSet='gri',
   color=True,
```
(continues on next page)

(continued from previous page)

```
singleFilters=True,
   ra="70.60271",
   dec="-21.72433",
   imageType="stack",
   mjdStart=False,
   mjdEnd=False,
   window=False
).get_html_content()
print(status_code)
# OUT: 200
print(url)
# OUT: http://ps1images.stsci.edu/cgi-bin/ps1cutouts?filter=gri&filter=color&
˓→catlist=&autoscale=99.500000&verbose=0&output_size=2400&filetypes=stack&
˓→pos=70.60271+-21.72433&size=2400
```
**parse\_html\_for\_image\_urls\_and\_metadata**(*content*)

*parse html for image urls and metadata*

#### Key Arguments

• content – the content of the requested PS1 stamp HTML page

#### Usage

Note if you want to constrain the images you download with a temporal window then make sure to given values for mjdStart and mjdEnd.

```
from panstamps.downloader import downloader
        mydownloader = downloader(
            log=log,
            settings=False,
            fits=False,
            jpeg=True,
            arcsecSize=600,
            filterSet='gri',
            color=True,
            singleFilters=True,
            ra="70.60271",
            dec="-21.72433",
            imageType="stack",
            mjdStart=False,
            mjdEnd=False,
            window=False
         )
        content, status_code, url = mydownloader.get_html_content()
        allStacks, allWarps, colorImage = mydownloader.parse_html_for_image_urls_and_
        ˓→metadata(content=content)
        for k,v in allStacks.items():
            print(k, v)
        # OUT:
        ## jpegs ['http://ps1images.stsci.edu/cgi-bin/fitscut.cgi?red=/data/ps1/
        ˓→node15/stps15.1/nebulous/23/3a/7187453864.gpc1%3ALAP.PV3.20140730%3A2015
         ˓→%3A01%3A29%3ARINGS.V3%3Askycell.0812.050%3ARINGS.V3.skycell.0812.050.stk.
         \rightarrow4297354.unconv.fits&x=70.602710&y=-21.724330&size=2400&wcs=1&acontinues on next page)
         ˓→autoscale=99.500000&output_size=2400', 'http://ps1images.stsci.edu/cgi-bin/
           fitscut.cgi?red=/data/ps1/node08/stps08.1/nebulous/de/fa/5761784572.
˓→%3ALAP.PV3.20140730%3A2014%3A12%3A25%3ARINGS.V3%3Askycell.0812.050%3ARINGS.
3.2. Classes 25˓→V3.skycell.0812.050.stk.4106421.unconv.fits&x=70.602710&y=-21.724330&
         ˓→size=2400&wcs=1&asinh=True&autoscale=99.500000&output_size=2400', 'http://
         ˓→ps1images.stsci.edu/cgi-bin/fitscut.cgi?red=/data/ps1/node08/stps08.1/
```
˓<sup>→</sup>nebulous/1b/d7/5756633973.gpc1%3ALAP.PV3.20140730%3A2014%3A12%3A25%3ARINGS.

#### (continued from previous page)

```
## fits ['http://ps1images.stsci.edu/cgi-bin/fitscut.cgi?red=/data/ps1/node15/
˓→stps15.1/nebulous/23/3a/7187453864.gpc1:LAP.PV3.20140730:2015:01:29:RINGS.
˓→V3:skycell.0812.050:RINGS.V3.skycell.0812.050.stk.4297354.unconv.fits&
˓→format=fits&x=70.602710&y=-21.724330&size=2400&wcs=1&imagename=cutout_rings.
˓→v3.skycell.0812.050.stk.g.unconv.fits', 'http://ps1images.stsci.edu/cgi-bin/
˓→fitscut.cgi?red=/data/ps1/node08/stps08.1/nebulous/de/fa/5761784572.
˓→gpc1:LAP.PV3.20140730:2014:12:25:RINGS.V3:skycell.0812.050:RINGS.V3.skycell.
˓→0812.050.stk.4106421.unconv.fits&format=fits&x=70.602710&y=-21.724330&
˓→size=2400&wcs=1&imagename=cutout_rings.v3.skycell.0812.050.stk.r.unconv.fits
˓→', 'http://ps1images.stsci.edu/cgi-bin/fitscut.cgi?red=/data/ps1/node08/
˓→stps08.1/nebulous/1b/d7/5756633973.gpc1:LAP.PV3.20140730:2014:12:25:RINGS.
˓→V3:skycell.0812.050:RINGS.V3.skycell.0812.050.stk.4097309.unconv.fits&
˓→format=fits&x=70.602710&y=-21.724330&size=2400&wcs=1&imagename=cutout_rings.
˓→v3.skycell.0812.050.stk.i.unconv.fits']
## filters [ 'q', 'r', 'i']## filenames ['stack_g_ra70.602710_dec-21.724330_arcsec600_skycell0812.050',
˓→'stack_r_ra70.602710_dec-21.724330_arcsec600_skycell0812.050', 'stack_i_
˓→ra70.602710_dec-21.724330_arcsec600_skycell0812.050']
```
#### Return

- allStacks dictionary of 4 equal length lists. jpeg remote urls, fits remote urls, filters and filenames.
- allWarps dictionary of 4 equal length lists. jpeg remote urls, fits remote urls, filters and filenames.
- colorImage dictionary of 4 equal length lists. jpeg remote urls, fits remote urls, filters and filenames.

# <span id="page-29-0"></span>**3.3 A-Z Index**

#### Modules

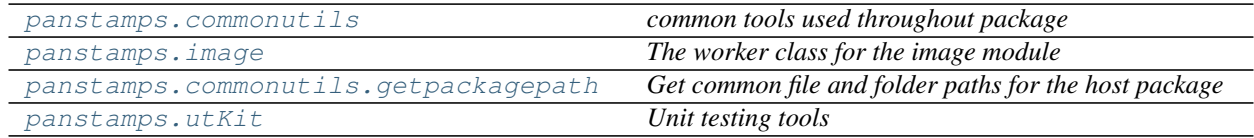

#### Classes

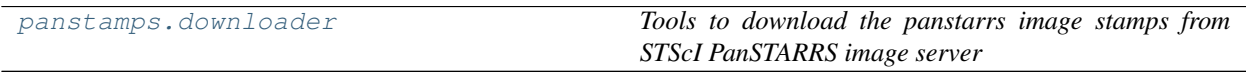

#### Functions

### **CHAPTER**

**FOUR**

# **RELEASE NOTES**

#### <span id="page-30-0"></span>v0.6.5 - February 23, 2023

• FIXED: fixed bug in parsing FITS urls. This was resulting in empty FITS files getting downloaded. (thanks to [@fmannucci](https://github.com/fmannucci)

for reporting the [issue.](https://github.com/thespacedoctor/panstamps/issues/11))

#### v0.6.4 - January 19, 2023

• FIXED: a change to the JPEG endpoint URLs broke regex looking for images. JPEG images should be downloadable again. (thanks to [@fforster](https://github.com/fforster)

for reporting the [issue.](https://github.com/thespacedoctor/panstamps/issues/9))

#### v0.6.3 - January 6, 2023

• refactor: moving from plpsipp1v.stsci.edu to ps1images.stsci.edu as end point to collect panstars images (thanks to Rick White for the pull-request)

#### v0.6.2 - May 11, 2022

- FIXED doc fixes
- UNFEATURE Removing Python 2 support

#### v0.6.1 - July 10, 2020

- ENHANCEMENT Unit tests now added for command-line tools
- FIXED Command-line tools now correctly parse arguments
- FIXED Regex matching of warp image URLs updated to match filename changes made by STScI PanSTARRS image server

#### v0.6.0 - May 7, 2020

• Now compatible with Python 3.\*

# **PYTHON MODULE INDEX**

### <span id="page-32-0"></span>c

panstamps.commonutils, [19](#page-22-2) panstamps.commonutils.getpackagepath, [22](#page-25-0)

### u

panstamps.utKit, [22](#page-25-1)

# **INDEX**

# <span id="page-34-0"></span>D

```
downloader (class in panstamps), 23
```
# G

```
get() (downloader method), 24
get() (image method), 21
get_html_content() (downloader method), 24
get_project_root() (utKit method), 22
getpackagepath() (in module
       panstamps.commonutils.getpackagepath),
       22
```
# I

image (*class in panstamps*), [19](#page-22-5)

# M

```
module
   panstamps.commonutils, 19
   panstamps.commonutils.getpackagepath,
       22
   panstamps.utKit, 22
```
# P

```
panstamps.commonutils
   module, 19
panstamps.commonutils.getpackagepath
   module, 22
panstamps.utKit
   module, 22
parse_html_for_image_urls_and_metadata()
       (downloader method), 25
```
# R

refresh\_database() (*utKit method*), [22](#page-25-4)

# S

setupModule() (*utKit method*), [22](#page-25-4)

# T

tearDownModule() (*utKit method*), [23](#page-26-3)

# $\mathbf{U}$

utKit (*class in panstamps.utKit*), [22](#page-25-4)